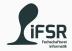

### Introduction

Tobias Hanf, Maik Göken October 17, 2022

Learn Programming with Java

### Outline

Welcome

About Us

About the course

Socializing

About Programming and Java

Setting up our tools

### Welcome

### Welcome to the course

### Learn Programming with Java

Checkout <a href="https://course.tobias-hanf.de/">https://course.tobias-hanf.de/</a>

### **About Us**

### Who are we?

Tobias Hanf tobias.hanf@mailbox.tu-dresden.de

Maik Göken maik.goeken@mailbox.tu-dresden.de

https://matrix.to/#/#java-course-ws2223:tu-dresden.de

### About the course

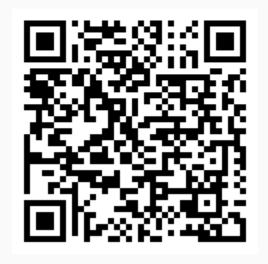

https://pingo.coactum.de/602380

### What is this course about

- · Learning to Programm
- Understand Object Oriented Programming (OOP)
- · Write (small) Programms in Java
- Solve Problems on your own (with Partner)
- Learn to read Technical Documentation
- Create own Project

### How is the course structured

- Course is divided into Units
- · Each Unit deals with one or two concepts
- Starting with simple problems
- · Working our way up to own projects
- · At the end: you decide what to programm

### How a unit is structured

- · Starting with a revision of the last unit
- · 20-30 min presentation: introduction to concepts
- -> you start working on problems/project (Pair Programming)
- Optional theory part
- · End: review of the unit + feedback

### **Pair Programming**

- Writing code together on one Computer
- · Driver: writes the code
- · Navigator: check the code and thinks about the problem
- Switching roles periodically

### What we want from you

- ask questions
- Making mistakes is part of the job
- If we are too fast or you didn't understand a concept
  - · -> tell us
  - someone may have the same problem
- If you have a project idea or want to know something about a topic
  - · -> tell us, write an email, use Matrix
- Our job is to support you on your journey of becoming a programmer

# Socializing

### **MMSSS**

- 1. Group into pairs
- 2. Play Schnick Schnack Schnuck (Best of 5)
- 3. Loser has to follow the winner and cheer for him
- 4. If there is more then one winner left: goto step 1.
  - Else: we have a champion

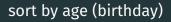

Sort your selfs by age(birthday) without talking to each other

### 2 Gemeinsamkeite 1 Unterschied

Findet euch in Paaren zusammen und sucht zwei Gemeinsamkeiten und ein Unterschied. Dies können Hobbies, Lieblingsspeisen, Musikgeneres oder was auch immer sein. Ihr könnte auch kreativ werden ;)

# About Programming and Java

### What is Programming

### Definition

Computer programming is the process of performing a particular computation (or more generally, accomplishing a specific computing result), usually by designing and building an executable computer program. Programming involves tasks such as analysis, ...

Source: https://en.wikipedia.org/wiki/Computer\_programming

### Simpler definition

Put simply, programming is giving a set of instructions to a computer to execute.

Source: https://www.codecademy.com/article/what-is-programming

### What is Java

- · High-level, object-oriented programming language
- Compiled to byte-code
- Byte-code runs in VM (vritual machine)
- · Very portable
- Used heavilly in enterprise software

### Why do we use Java

- · You need it for Software Technologie
- "Easy" to learn
- · Teaches you OOP
- Used by alot of companies
- · Alot of resources

### Java compared to other Languages

- · Cons:
  - Runs in VM -> overhead -> slow (compared to C)
  - Direct hardware access is impossible (very hard)
- · Pros:
  - Memory save (garbage collector)
  - · Strict typing
  - · Runs almost everywhere (56 billion devices)

### Java runs on 56 billion devices

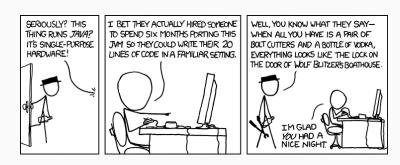

Figure 1: https://xkcd.com/801/

Setting up our tools

### **Tools**

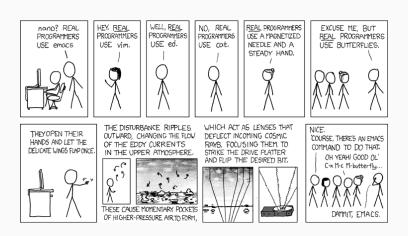

Figure 2: https://xkcd.com/378/

### What tools do we use

- · VS Code
- · OpenJDK 11 (or higher)
- · Java Plugins for VS Code

### Installing

PCs in the PC-Pool should have VS Code and the JDK already installed. You only need to install the plugin.

- 1. Get VS Code
  - · Or the Libre Version
- 2. Download JDK 18 and install it
  - Execute java --version in your terminal
  - If something with JDK gets printed you should be fine
- 3. Install the following plugin
  - https://open-vsx.org/extension/vscjava/ vscode-java-pack

### Hello World!

- 1. Download the Hello World file from the Course Page
- 2. Move/Copy it to a directory
- 3. Open the directory in VS Code
- 4. Find the Play-Button in the upper right corner and press it
- 5. Look at the result in the terminal

## Feedback

# Thank you And have a nice day